# **Introduction**

Welcome to Microsoft Office 2007 On Demand, a visual quick reference book that shows you how to work efficiently with Microsoft Office. This book provides complete coverage of basic to advanced Office skills.

### **How This Book Works**

You don't have to read this book in any particular order. We've designed the book so that you can jump in, get the information you need, and jump out. However, the book does follow a logical progression from simple tasks to more complex ones. Each task is presented on no more than two facing pages, which lets you focus on a single task without having to turn the page. To find the information that you need, just look up the task in the table of contents or index, and turn to the page listed. Read the task introduction, follow the stepby-step instructions in the left column along with screen illustrations in the right column, and you're done.

### **What's New**

If you're searching for what's new in Office 2007, just look for the icon: **New!**. The new icon appears in the table of contents and through out this book so you can quickly and easily identify a new or improved feature in Office 2007. A complete description of each new feature appears in the New Features guide in the back of this book.

# **Keyboard Shortcuts**

Most menu commands have a keyboard equivalent, such as Ctrl+P, as a quicker alternative to using the mouse. A complete list of keyboard shortcuts is available on the Web at www.perspection.com.

**How This Book Works**

**What's New**

**Keyboard Shortcuts**

**Step-by-Step Instructions**

**Real World Examples**

**Workshop**

**Microsoft Certified Applications Specialist**

**Get More on the Web**

# **Step-by-Step Instructions**

This book provides concise stepby-step instructions that show you "how" to accomplish a task. Each set of instructions include illustrations that directly correspond to the easy-to-read steps. Also included in the text are timesavers, tables, and sidebars to help you work more efficiently or to teach you more in-depth information. A "Did You Know?" provides tips and techniques to help you work smarter, while a "See Also" leads you to other parts of the book containing related information about the task.

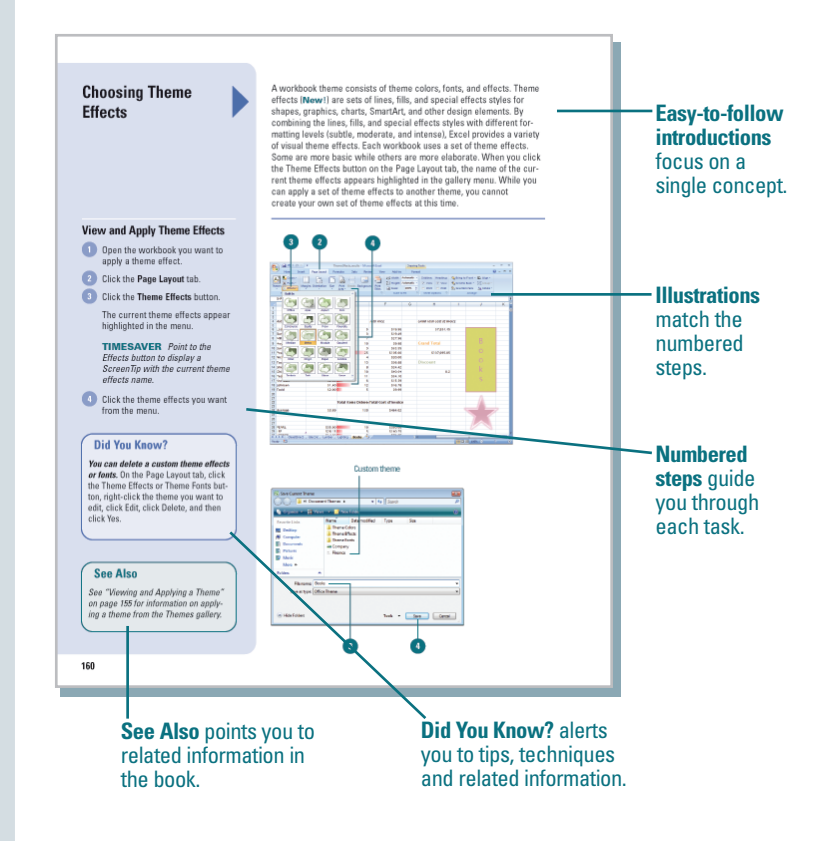

# **Real World Examples**

This book uses real world examples files to give you a context in which to use the task. By using the example files, you won't waste time looking for or creating sample files. You get a start file and a result file, so you can compare your work. Not every topic needs an example file, such as changing options, so we provide a complete list of the example files used through out the book. The example files that you need for project tasks along with a complete file list are available on the Web at www.perspection.com.

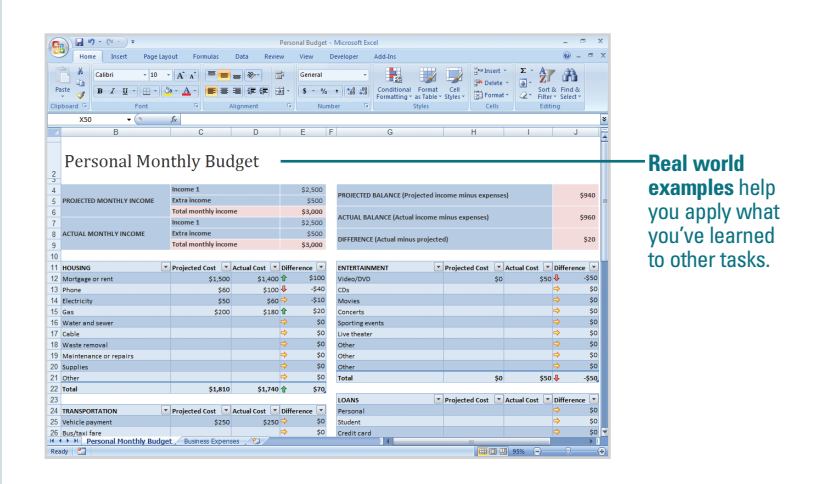

### **Workshop**

This book shows you how to put together the individual step-bystep tasks into indepth projects with the Workshop. You start each project with a sample file, work through the steps, and then compare your results with project results file at the end. The Workshop projects and associated files are available on the Web at www.perspection.com.

# **Microsoft Certified Applications Specialist**

This book prepares you for the Microsoft Certified Applications Specialist (MCAS) exam for Microsoft Office 2007 programs. Each MCAS certification exam has a set of objectives, which are organized into broader skill sets. To prepare for the certification exam, you should review and perform each task identified with a MCAS objective to confirm that you can meet the requirements for the exam. Throughout this book, content that pertains to an objective is identified with the following MCAS logo and objective number next to it.

### **Workshop**

#### **Introduction**

The Workshop is all about being creative and thinking outside of the box. These workshops will help<br>your right-brain soar, while making your left-brain happy: by explaining why things work the way The Workshop is all about being creative and thinking outside of the box. These workshops will helj<br>your right-brain soar, while making your left-brain happy; by explaining why things work the way<br>things work.<br>things work.

#### **Getting and Using the Project Files**

.<br>Each project in The Workshop includes a start file to help you get started with the project, and a<br>final file to provide you with the results of the project so you can see how well you accomplished the task

Before you can use the project files, you need to download them from the Web. You can access the<br>files at *www.perspection.com* in the software downloads area. After you download the files from<br>the Web, uncompress the file

#### **Project 1: Creating a Drop-Down List**

#### Skills and Tools: Create a drop-down list

Entering data in a worksheet can be tedious and repetitive. To make the job easier and get consist Littering uatar is a workstree carrier of drouts was 'experience'. Or make the pot-experience that a constraint that the three carriers are the three carriers of the carriers of the carriers of the carriers of the carriers the cell with the defined drop-down list, click the list arrow, and then click the entry you wan

#### **The Project**

In this project, you'll learn how to create a drop-down list from a named range of cells for use in conditional formatting

#### **The Process**

Open Excel 2007, open DropDown\_start.xlsm, and then save it as DropDown.xlsm. Click the Numbers tab.

#### The **Workshop** walks you through indepth projects to help you put Microsoft Office to work.

W

### **Microsoft Certified Applications Specialist**

#### **About the MCAS Program**

The Microsoft Certified Applications Specialist (MCAS) certification is the globally recognized standard for validating experise with the Microsoft Office suite of business productivity programs. Earling an MCAS certifica The Microsoft Certified Applications Specialist (MCAS) certification is the globally

#### **What Does This Logo Mean?**

It means this book has been approved by the Microsoft Certified Applications Spe-If means this book has been approved by the Microsoft Certified Applications Spe-<br>cialist program to be certified courseware for learning Microsoft Office Word 2007,<br>Excel, 2007, PowerPoint 2007 and Outlook 2007, and prep

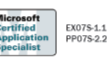

**Logo** indicates a task fulfills one or more MCAS certification objectives.

681

### **Get More on the Web**

In addition to the information in this book, you can also get more information on the Web to help you get up to speed faster with Office 2007. Some of the information includes:

### **Transition Helpers**

◆ Only New Features. Download and print the new feature tasks as a quick and easy guide.

### **Productivity Tools**

◆ Keyboard Shortcuts. Download a list of keyboard shortcuts to learn faster ways to get the job done.

### **More Content**

- ◆ Photographs. Download photographs and other graphics to use in your Office documents.
- ◆ More Content. Download new content developed after publication. For example, you can download a complete chapter on Office SharePoint Server 2007 and Office Groove 2007.

You can access these additional resources on the Web at www.perspection.com.

### **Working Together on Office SharePoint Documents**

#### Introduction

Microsoft Windows SharePoint Services is a collection of<br>products and services which provide the ability for people to<br>engage in communication, document and file sharing, calendar<br>dar events, sending alerts, tasks planning

discussions in a single community solution.<br>Windows SharePoint Server 2007 is a product that uses<br>Windows SharePoint Server 2007 is a product that uses<br>windows SharePoint Services 3.0 to these residual in the server sets a emplaces in mor aur 2007 (nowe), and save worksheets on<br>an Office SharePoint site in Excel 2007. In many of the Office an Umbe sharehomics the in-botel adult. In many of the Umbe<br>2007 programs, you can update properties for a server document in a Document Information Panel (filews), and partici-<br>pate in workflows (filews), which is the aut

ters, sum as courrent approval.<br>
Since 2007 programs use the Document Management task pane to access many Office Shame-Third Sarver 2007 feasure<br>
tures. The Document Management task pane allows you to<br>
see the list of team

Before you can use Office SharePoint Server 2007 the software needs to be set up and configured on a Windows<br>software needs to be set up and configured on a Windows<br>2003 Server or later by your network administrator. You can<br>view Office SharePoint Server sites using a Web br

### View and Navigate Office SharePoint<br>Sites **Create a Document Workspace Site** Create a Document Library Site Add and Holead Decuments to a Site Add Pages to a Site Publish Slides to a Library .<br>Saving a File to a Document<br>Management Server

**View Versions of Documents Check Documents In and Out to Edit** 

Work with Shared Workspace

View Team Members

Create Lists

Create Events **Hold Web Discussions** 

Set Up Alerts

Customize Quick Launch or Top Link Bar

 $\mathbf{1}$ 

#### **Additional content**  is available on the Web. You can download a chapter on SharePoint.